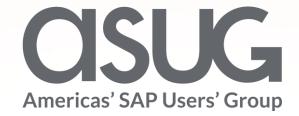

# Traceable, Verifiable & Complete: Implementation of GIS-SAP, LAM & GEF for Material Traceability

Jean Melton, Business Applications Consultant, NorthWestern Energy
Cyndra Fulton, Business Applications Technologist, NorthWestern Energy
Martin Stenzig CTO, Vesta Partners
Session ID 84403

### About the Speakers

#### Jean Melton

- Business Applications Consultant, NorthWestern Energy
- Project Manager for the Gas Transmission LAM implementation in 2018.
- With NorthWestern for 25 years spending 16 years in accounting, enterprise risk management, and internal audit before joining the IT department.

### **Cyndra Fulton**

- Business Applications Technologist, NorthWestern Energy
- Materials lead for the Gas Transmission LAM implementation in 2018.
- With NorthWestern for 2 years in IT with 12 years experience in IT and Accounts Receivable in her career.

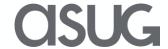

### About the Speakers

### **Martin Stenzig**

CTO, Vesta Partners.

Involved in several GIS –
 SAP integrations (i.e. PG&E)

 Worked with SAP to scope the Geo Enablement Framework (GEF)

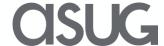

## Key Outcomes/Objectives

Batched vs. Serialized Material

Power of LAM & GEF

3. Things to start early on

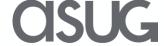

### Agenda

- Introduction
- Current NWE Landscape
- What is Material Traceability, LAM & GEF and why Implement them
- GIS SAP Integration
- Materials
- Batched Materials
- Serialized Materials
- LSMW's
- MIGO
- LAM/GEF
- Lessons Learned

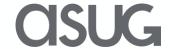

### INTRODUCTION

We are a fully-regulated electric and natural gas utility serving customers in Montana, South Dakota and Nebraska. NorthWestern is committed to a safe, sustainable energy future, providing more clean energy and delivering it more reliably and more affordably than ever. We utilize a balanced energy mix, integrating renewable resources with traditional energy sources.

SERVING + & 118 (natural gas) communities in MT

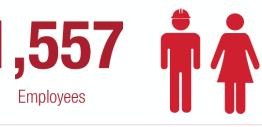

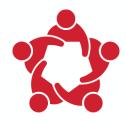

\$2M
In charitable donations

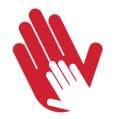

\$7.6 In Low-income energy assistance to 14,342 households

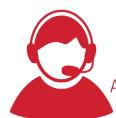

92,500

Avg. calls per month in two contact centers in Butte MT & Huron SD

Walk-in customer service offices: 7 in MT; 12 in SD/NE

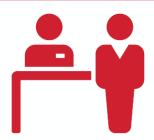

\$150M In 2018 MT property taxes

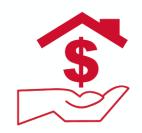

\$88.54

Typical NWE residential electric bill per month – thats more than \$16/month less than the national avg.

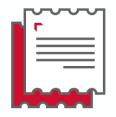

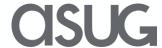

### Current NWE Landscape

- NWE has been using SAP since 2000
- MPC live on 4.5b version in May 2000
- NWE SD/NE operations live June 2002
- Progressive Upgrades Since
- Currently on ECC 6.0 EPH8 SP08
  - FI, HR, MM, PM (CU/OAA), SD, PS, WM, BW, CLM, GEF
- ESRI ArcGIS 10.3.1
  - With Linear Referencing for Gas Transmission

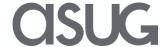

# What is Material Traceability, LAM & GEF and why Implement them

- DOT's PHMSA (Pipeline and Hazardous Materials Safety Administration) Compliance Advisory
  - Issued in 2011 and 2012
  - Gas Transmission companies are responsible for tracking material down to the lot and serial number for items that are both in the ground and in stores.

#### • LAM

- Enables flexibility for a multitude of linear characteristics within standard SAP classification.
- Provides standard reference fields needed to support Linear Referencing.
- With OAA, allows costs (both planned and actual) to be split between multiple activities.

#### GEF

Spatial analysis of work priorities as well as proximity of work.

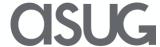

# What is Material Traceability, LAM & GEF and why Implement them

• LAM is functionality within the SAP Plant Maintenance suite that allows assets such as pipelines to be managed as

linear objects.

- Key Elements
  - Linear Fields Start Point, End Point, Length, Unit of Measure,
     Offsets
  - Linear Reference Pattern (LRP) relationships to FLOC and EQ,
     Marker Types, Physical Field References
  - Linear Distributive Characteristics (LDC) what changes across the length of the asset (i.e. Physical changes, Boundaries, Operating conditions, etc.)
  - Reporting LAM fields in Selection criteria and Report Output.

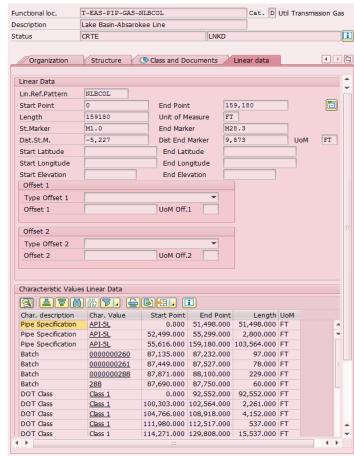

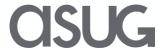

## What is Material Traceability, LAM & GEF and why Implement them

Geo Framework is Map-based functionality within SAP that provides Spatial Analysis Capability of Assets and

Work Management Fiori or SAP GUI

- Geometries stored in HANA DB
- Points, Lines, Polygons
- Business and Reference Layers
- Enterprise Search
- **Business Actions**
- **Optional Base Maps**

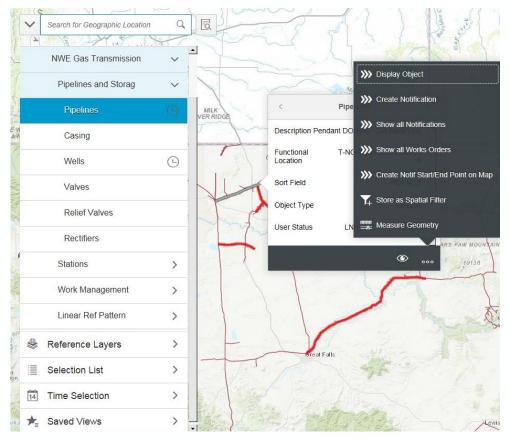

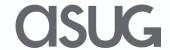

### GIS – SAP Integration

**Vesta "Mercury"** is a software framework for the integration of SAP plant maintenance (PM) with geographic information systems (GIS) such as ESRI and GE Smallworld. It represents Vesta's collective experience from multiple industries distilled into the essential building blocks of a bi-directional asset management interface for technical objects, characteristics, geometry, and linear data. Compatible with ECC and S/4HANA platforms.

#### WHAT IS MERCURY?

Mercury is a suite of applications with two essential components: The **Connector**, and **Extractor**. The Connector processes inbound transactions from GIS to SAP, while the Extractor processes outbound data from SAP back to the GIS

Mercury has a graphical user interface and works "out-of-the-box" or with some level of enhancement to create a perfectly-tailored data processing flow

#### **WHY MERCURY?**

- Near real-time synchronization between SAP & GIS keeps SORs in aligned
- · Eliminates need for dual asset maintenance of SAP and GIS
- Significantly reduces interface development time and TCO
- Runs on ECC or S/4HANA platforms with no need for middleware
- Mercury is optimized for speed and minimal system resources

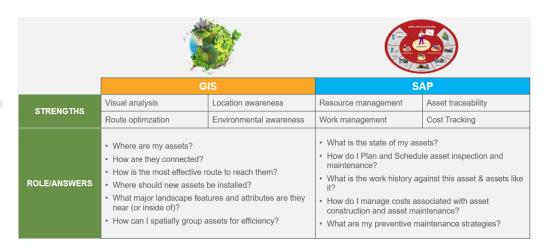

#### WHAT'S INCLUDED?

- Supports linear, point, and polygon geometry
- Uses certified SAP BAPI functions to handle asset master data
- Internal libraries can be mixed-and-matched for different feature requirements
- Essential components: Connector, Extractor and Message Viewer
- Job timing, monitoring and control with SAP O/S process queue
- Web services (SOAP) can be can called from essentially any GIS platform

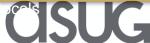

### Materials

- Creating the master for the materials to be used is critical to the "what is in the ground" concept.
- Things you'll need to begin:
  - Complete list of all materials associated with the project.
  - Decide what materials will be batch managed or serialized.
  - Classes that will correspond with each type of materials.
  - Characteristics that pertain to each specific material.
  - Create 2 serialization profiles; one for the materials and one for removing serialization should that request come about during the project.
- Organize materials in a spreadsheet

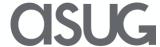

### **Batched Materials**

- Batched managed materials cannot have inventory in the current or previous posting period.
- Batched materials requires there be no inventory or purchase orders for the batches to be archived and batch management to be turned off.
- Check the batch management box to turn on the batching process for that material.
- A batch can have a quantity of one or multiple for the same material.

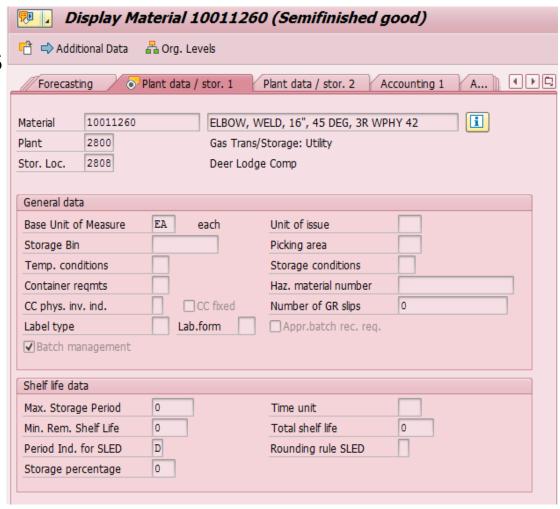

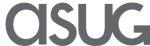

### Batched Materials 001

| Classification                                                                         |               |       |   |     |          |     |         |
|----------------------------------------------------------------------------------------|---------------|-------|---|-----|----------|-----|---------|
| ₽ ₽                                                                                    |               |       |   |     |          |     |         |
| Object                                                                                 |               |       |   |     |          |     |         |
| Material 7502945 PIPE, BARE, 10", .250" WALL, GRADE X52 Class Type 001  Material class |               |       |   |     |          |     |         |
| Class Type 002 Infacetial Class                                                        |               |       |   |     |          |     |         |
| Assignments                                                                            |               |       |   |     |          |     |         |
|                                                                                        | scription     |       |   | St  |          | Itm | <u></u> |
| PIPE_BATCH Pip                                                                         | e Batch       |       |   |     | 1 🗸      | 10  |         |
|                                                                                        |               |       |   |     |          |     | -       |
| <b>▼ ▶</b> :::                                                                         |               |       |   |     |          | 4 1 |         |
|                                                                                        |               | Entry | 1 | 7/[ | 1        |     |         |
|                                                                                        |               | Litty | - |     |          |     |         |
| Values for Class PIPE_BATCH - Object 7502945                                           |               |       |   |     |          |     |         |
| General                                                                                |               |       |   |     |          |     |         |
|                                                                                        | T.            |       |   |     |          |     |         |
| Characteristic Description                                                             |               |       |   |     |          |     |         |
| Wall Thickness                                                                         | 0.25          |       |   |     | <b>‡</b> |     |         |
| Pipe Grade Diameter                                                                    | X-52<br>10.75 |       |   |     |          |     |         |
| Coating                                                                                | Bare          |       |   |     | 33       |     |         |
| Coacing                                                                                | bare          |       |   |     |          |     |         |
|                                                                                        |               |       |   |     |          |     |         |
|                                                                                        |               |       |   |     |          |     |         |
|                                                                                        |               |       |   |     |          |     |         |
|                                                                                        |               |       |   |     |          |     |         |
|                                                                                        |               |       |   |     | <b>-</b> |     |         |
|                                                                                        |               |       |   |     |          |     |         |
|                                                                                        |               |       |   |     |          |     |         |
|                                                                                        |               |       |   |     |          |     |         |
|                                                                                        |               |       |   |     |          |     |         |

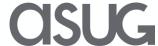

### **Batched Materials 022**

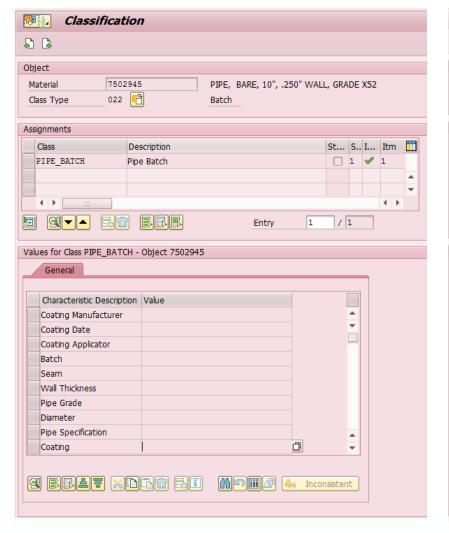

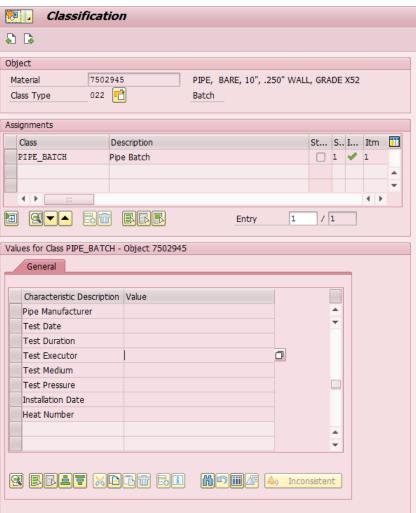

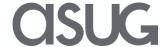

### Serialized Materials

- Serialized materials are those
  materials that will also receive an
  equipment number/record. This option
  can be set during the material creation
  process and can also be set for
  existing materials.
- Serialization can be turned off using a dummy profile and marking the equipment records for inactive/deletion.
- Select the desired profile in the Serial no.profile field. This turns on the serialization process for that material.

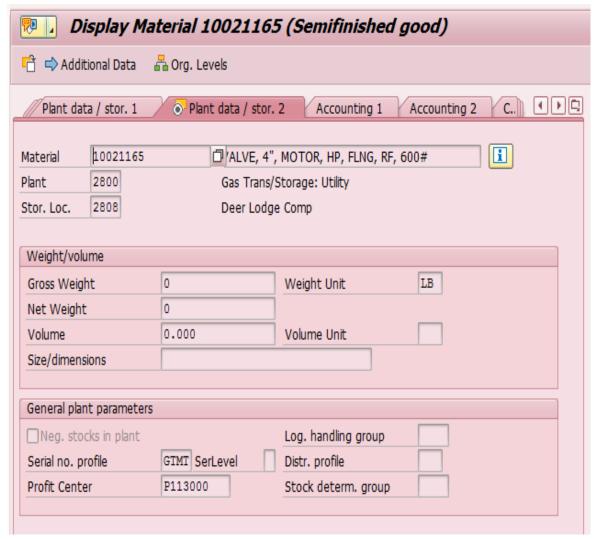

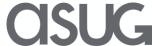

### Serialized Materials

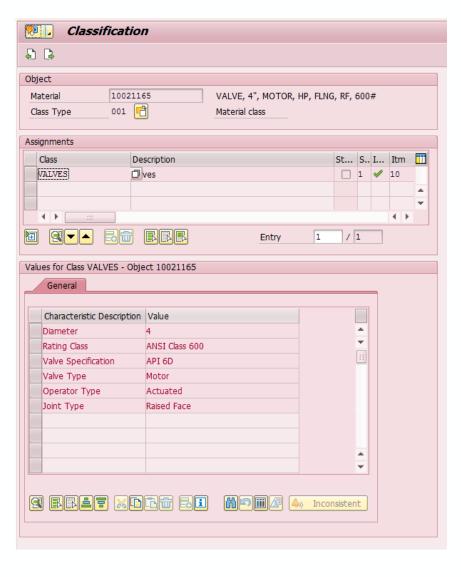

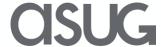

### LSMW's

- We created an LSMW to do the initial load for creation of new material for both batched and serialized materials
- For materials that had no history or inventory, we were able to use mass change to set the batch flag and Serial No. profile
- We created an LSMW for the loading of classes and characteristics
  - Three LSMW runs were used to upload all data
    - 1. Create characteristics and their values
    - 2. Create classes and assign characteristics to each class
    - Assign class and characteristic values to each material master
- We also created an LSMW for copying the 001 class type to the 022 class type for batched materials for the material master record.

### MIGO

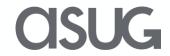

### LAM/GEF

- Created GTS Launchpad (using Liquid UI).
- Created a new O&M Notification Type (GP) and Catalog Codes to go with it.
- Created a new OAA order Type (GT26).
  - Created 4 new Service Products to go with the GT26 order
    - They automatically populate the Operation Activities
      - These mirrored the activities that were used with networks.
    - Linear enablement is not available for network activities.
  - Automated the process of applying settlement rules to each Operation Activity.

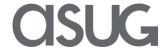

## LAM/GEF

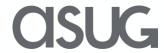

### Lessons Learned

- Start early on:
  - Determining what characteristics will be assigned to each ESRI Feature Class.
  - Reviewing material characteristics that will be on the material master vs. batch or equipment record.
  - The label printing process within SAP for the labels that will be applied to all materials.
  - The review of Functional Locations in SAP vs. Locations in ESRI.
- If possible start your project out on at least SAP Partial Run Time SAP HANA.

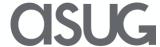

Take the Session Survey.

We want to hear from you! Be sure to complete the session evaluation on the SAPPHIRE NOW and ASUG Annual Conference mobile app.

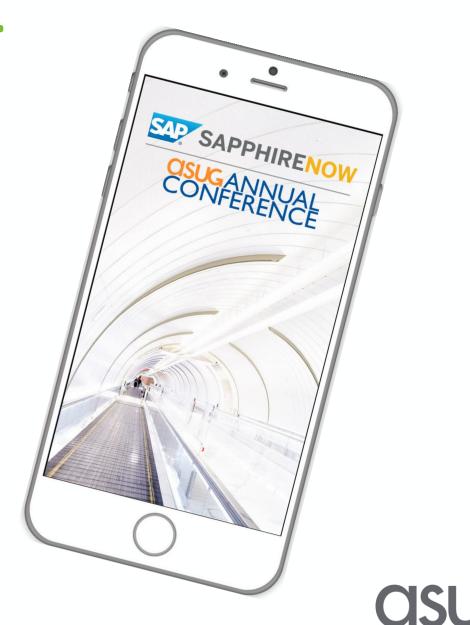

# Presentation Materials

Access the slides from 2019 ASUG Annual Conference here:

http://info.asug.com/2019-ac-slides

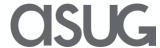

# Q&A

For questions after this session, contact us at <a href="mailto:jean.melton@northwestern.com">jean.melton@northwestern.com</a>, and <a href="mailto:cyndra.fulton@northwestern.com">cyndra.fulton@northwestern.com</a>, or <a href="mailto:mailto:mailt

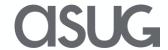

# Let's Be Social.

Stay connected. Share your SAP experiences anytime, anywhere. Join the ASUG conversation on social media: **@ASUG365** #ASUG

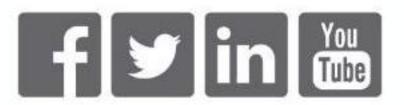

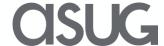